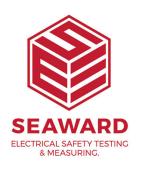

## How to install PATGuard 3 on a nonnetwork PC?

You can download a copy of PATGuard 3 onto any pc and then transfer it to be installed – it is just an exe file.

To licence the computer, that is not online, the best thing to do is select the email activation – you can then send us a copy (screen shot or electronically if possible) of the 12 installation codes and serial number so we can manually activate PATGuard 3 and send you the activation code to complete the process. The first download will be the latest version; however, if the pc is not networked you will have to manually check for updates. To update the software, as the pc is not networked, you will need to download a full copy of the software again (as you did previously) and install over the top of the old – this will pick up your licence and database, however, we would recommend you make a note of the serial number and copy the database before attempting this.

If you require more help, please contact us at https://www.seaward.com/sitemap/enquire/.